# **CO** GESTRA

Temperaturtransmitter

TRV 5-40

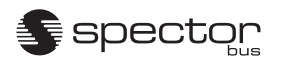

CANopen

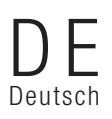

Original-Betriebsanleitung 808712-03

# **Inhalt**

## **Wichtige Hinweise**

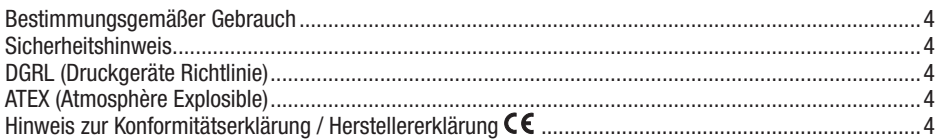

## Erläuterungen

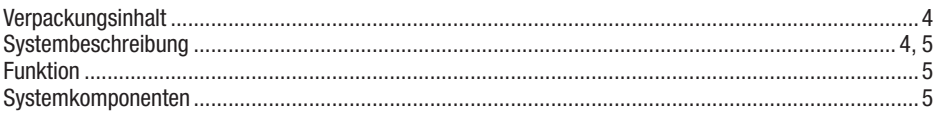

#### **Technische Daten**

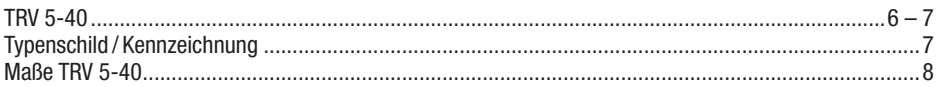

## Einbau

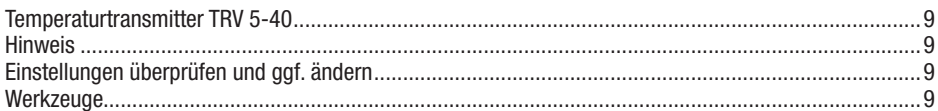

## **Funktionselemente**

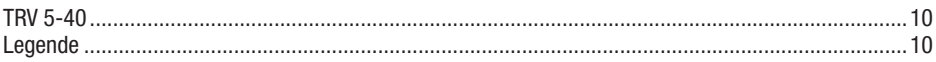

## **Elektrischer Anschluss**

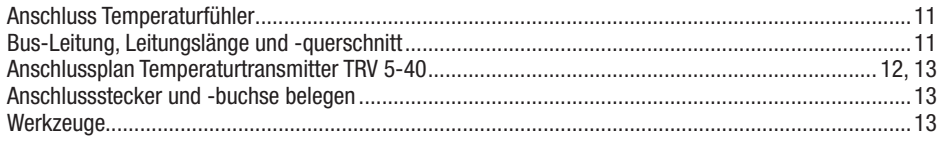

### Grundeinstellung

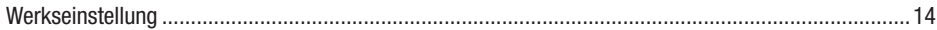

# **Inhalt** Fortsetzung

## Inbetriebnahme

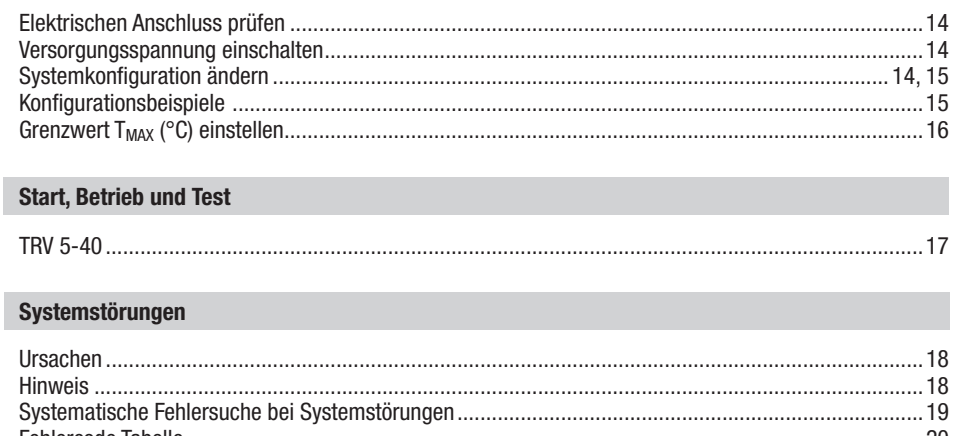

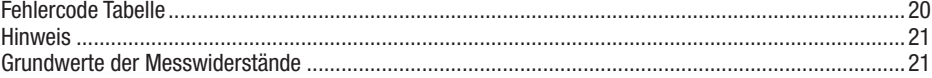

## Überprüfung von Einbau und Funktion

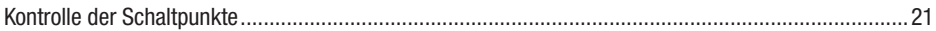

## Funktionsstörungen

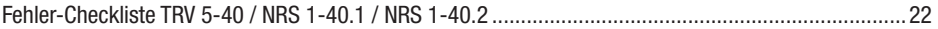

## **Anhang**

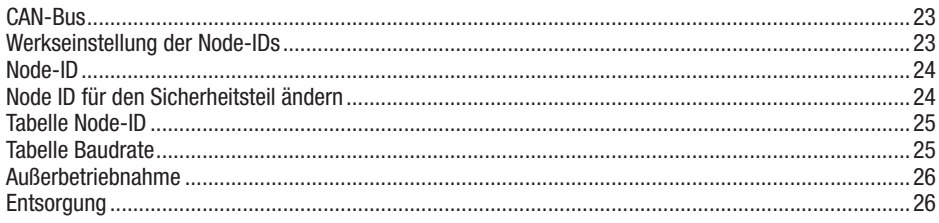

# Wichtige Hinweise

#### Bestimmungsgemäßer Gebrauch

Der Temperaturtransmitter TRV 5-40 darf in Verbindung mit den Temperaturfühlern TRG 5-63, TRG 5-64, TRG 5-65, TRG 5-66, TRG 5-67 und TRG 5-68 nur zum Messen von Temperaturen eingesetzt werden.

#### Sicherheitshinweis

Das Gerät darf nur von geeigneten und unterwiesenen Personen montiert und in Betrieb genommen werden.

Wartungs- und Umrüstarbeiten dürfen nur von beauftragten Beschäftigten vorgenommen werden, die eine spezielle Unterweisung erhalten haben.

#### DGRL (Druckgeräte Richtlinie)

Die Geräte entsprechen den Anforderungen der Druckgeräte-Richtlinie 2014/68/EU. Verwendbar in Fluidgruppen 1 und 2. CE-Kennzeichnung vorhanden.

#### ATEX (Atmosphère Explosible)

Das Gerät darf entsprechend der europäischen Richtlinie 2014/34/EU nicht in explosionsgefährdeten Bereichen eingesetzt werden.

#### Hinweis zur Konformitätserklärung / Herstellererklärung

Einzelheiten zur Konformität des Gerätes nach europäischen Richtlinien entnehmen Sie bitte unserer Konformitätserklärung oder unserer Herstellererklärung.

Die gültige Konformitätserklärung / Herstellererklärung ist im Internet unter www.gestra.de  $\rightarrow$  Dokumente verfügbar oder kann bei uns angefordert werden.

## Erläuterungen

#### Verpackungsinhalt

#### TRV 5-40

1 Temperaturtransmitter TRV 5-40

- 4 Befestigungslaschen
- 1 M12 Sensor-Stecker, 5polig, A-codiert, mit Abschlusswiderstand 120 Ω
- 1 Betriebsanleitung

#### Systembeschreibung

Der Temperaturtransmitter TRV 5-40 ist ausgelegt für den Anschluss von drei Temperaturfühlern TRG 5-6x (Platin-Widerstandsthermometer Pt 100 nach EN 60751). Die von den Temperaturfühlern gemessenen Temperaturen werden vom Temperaturtransmitter TRV 5-40 umgesetzt und als Datentelegramm im CAN-Bus zur Verfügung gestellt.

Diese Datenübertragung über den CAN-Bus erfolgt unter Anwendung des Protokolls CANopen.

# Erläuterungen Fortsetzung

#### Systembeschreibung Fortsetzung

Der Temperaturtransmitter TRV 5-40 kann verwendet werden

- als Sicherheitstemperaturwächter / -begrenzer in Verbindung mit einem Temperaturfühler TRG 5-6x und dem Steuergerät NRS 1-40.1 / NRS 1-40.2 und
- als Temperaturwächter und -regler in Verbindung mit einem oder zwei Temperaturfühlern TRG 5-6x und dem Steuergerät TRS 5-40 oder einem anderen dafür zugelassenen Gerät.

Die Gerätekombinationen können als Regler, Wächter oder Begrenzer in Dampfkessel- und Heißwasseranlagen nach TRD und EN 12952 sowie EN 12953 eingesetzt werden.

#### Funktion

Der Temperaturtransmitter TRV 5-40 besteht aus dem Sicherheitsteil für die Temperaturbegrenzung und einem weiteren Teil für die Temperaturüberwachung und -regelung.

Dem Sicherheitsteil ist ein Temperaturfühler zugeordnet, dessen Messwert redundant erfasst und überwacht wird.

Der einstellbare Grenzwert T<sub>MAX</sub> (°C) und der Temperatur-Istwert werden angezeigt, ebenso auftretende Systemstörungen. Die Temperatur im Transmittergehäuse wird durch einen Temperatursensor auf dem Elektronikeinsatz ständig überwacht. Ein automatischer Selbsttest überprüft alle 10 sec. die Sicherheit und die Funktion des Temperaturfühlers und der Messwerterfassung.

Der Temperatur-Istwert, das Überschreiten des eingestellten Grenzwertes T<sub>MAX</sub> (°C), das Ergebnis des Selbsttestes und die Temperatur im Transmittergehäuse werden als Datentelegramm über den CAN-Bus zum Steuergerät NRS 1-40.1 / NRS 1-40.2 gesendet.

Unabhängig vom Sicherheitsteil können für die Temperaturüberwachung und -regelung zwei zusätzliche Temperaturfühler TRG 5-6x für die Erfassung weiterer Temperatur-Istwerte genutzt werden. Diese Werte werden ebenfalls als Datentelegramm über den CAN-Bus gesendet und z. B. vom Steuergerät TRS 5-40 ausgewertet.

#### Systemkomponenten

#### TRG 5-6x

Temperaturfühler mit Widerstandsthermometer Pt 100

#### TRS 5-40

Digital arbeitender Temperaturschalter Funktionen: MIN / MAX-Temperaturwächter und Temperaturregler Datenaustausch: CAN-Bus nach ISO 11898 über CANopen-Protokoll.

#### NRS 1-40.1 und NRS 1-40.2

Digital arbeitendes Steuergerät für vier Messwertgeber (Niveau, Temperatur) Funktionen: Signalisierung "MIN-Alarm" und "MAX-Alarm" in frei konfigurierbaren Kombinationen. Datenaustausch: CAN-Bus nach ISO 11898 über CANopen-Protokoll.

#### URB 2

Bedien- und Visualisierungsgerät. Funktionen: Parametrierung, Visualisierung über LCD-Display. Datenaustausch: CAN-Bus nach ISO 11898 über CANopen-Protokoll.

# Technische Daten

#### TRV 5-40

#### Bauteilkennzeichen

TÜV. SWB/SHWS. 03–413 EG BAF-MUC 03 07 103881 004 DIN Registernr. STW (STB) 117 906

Ein-/Ausgang

CAN-Bus Schnittstelle mit Stromversorgung 18-36 V DC, kurzschlussfest

Temperaturfühler

TRG 5-63 1x Pt 100 nach EN 60751

TRG 5-64 2x Pt 100 nach EN 60751

TRG 5-65, TRG 5-66 1x Pt 100 nach EN 60751

TRG 5-67 1x Pt 100 nach EN 60751

TRG 5-68 2x Pt 100 nach EN 60751

#### Grenzwert T<sub>MAX</sub> (°C) (Abschalttemperatur)

Minimal einstellbarer Grenzwert: 20°C Maximal einstellbarer Grenzwert 650°C

#### Anzeige- und Bedienelemente

1 dreistellige 7-Segment LED Anzeige, rot, für die Grenzwerteinstellung 1 dreistellige 7-Segment LED Anzeige, grün, für die Istwertanzeige 3 Taster für die Grenzwerteinstellung 5 Leuchtdioden für interne Statusmeldungen 1 10-poliger Kodierschalter für die Einstellung der Node ID und der Baudrate 1 10-poliger Kodierschalter für die Systemkonfiguration Interner Selbsttest

zyklisch alle 10 sek.

Fehlerreaktionszeit 30 sek

Leistungsaufnahme 2 W

Absicherung Elektronische Temperatursicherung T<sub>MAX</sub> 85°C, Hysterese -2K

Schutzart IP 65 nach EN 60529

Zulässige Umgebungstemperatur Maximal 70°C

# Technische Daten Fortsetzung

#### TRV 5-40 Fortsetzung

#### Gehäuse

Gehäusematerial: Polycarbonat

#### Kabeleinführung / Elektrischer Anschluss

Für Anschluss Temperaturfühler: Kabelverschraubungen mit integrierter Zugentlastung, 3x M16, 1 dreipolige und 1 sechspolige Schraubklemmleiste, Adernquerschnitt 1,5 mm2

 $\frac{1}{2}$ Für CAN-Bus Anschluss: M12 Sensor-Stecker, 5polig, A-codiert, M12 Sensor-Buchse, 5polig, A-codiert

#### Gewicht

ca. 0,7 kg

#### Typenschild / Kennzeichnung

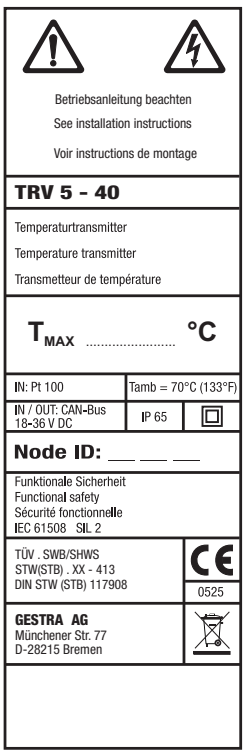

Fig. 1

# Technische Daten Fortsetzung

## Maße TRV 5-40

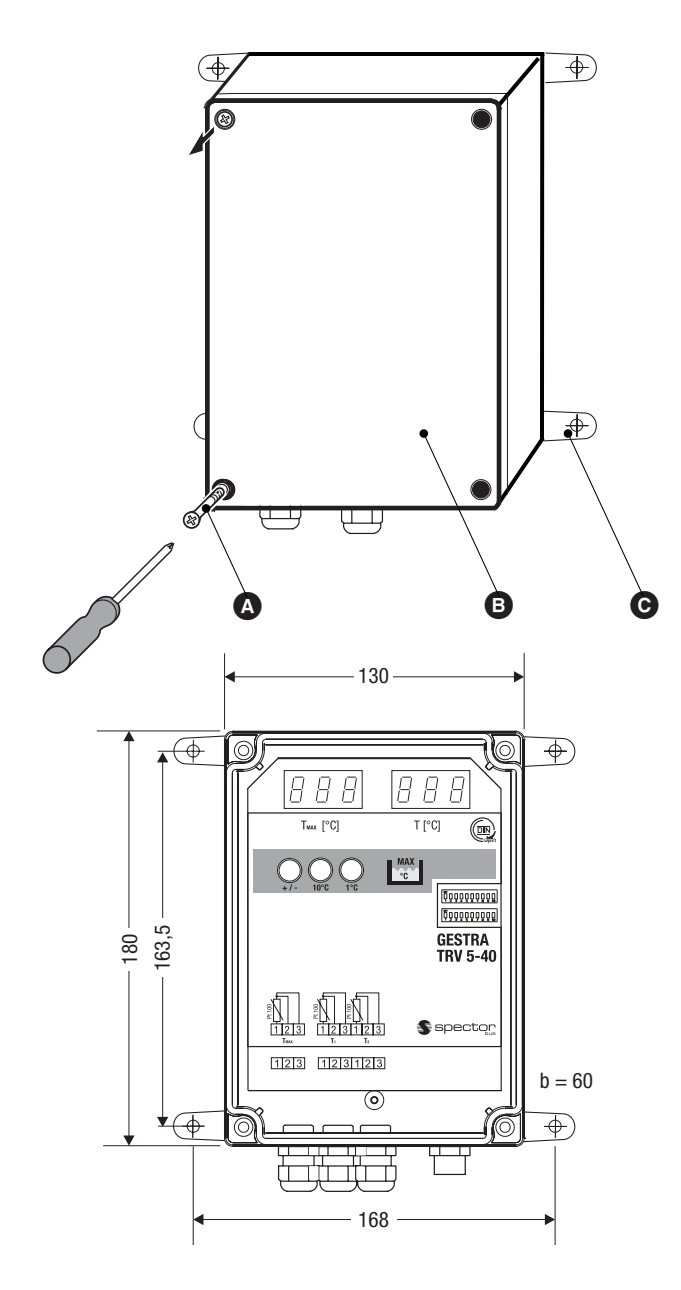

Fig. 2

# Einbau

#### Temperaturtransmitter TRV 5-40

Der Temperaturtransmitter TRV 5-40 ist für Wandbefestigung vorgesehen. Für die Montage liegen daher 4 Befestigungslaschen bei und müssen mit dem Gehäuse verschraubt werden. Danach kann das Gerät an der Wand befestigt werden, ohne den Gehäusedeckel öffnen zu müssen.

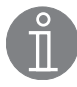

#### Hinweis

Nach der Montage des Gehäuses müssen folgende Schritte ausgeführt werden:

- Temperaturfühler anschließen,
- Grenzwert T<sub>MAX</sub> (°C) einstellen (siehe Kapitel Inbetriebnahme),
- Baudrate überprüfen und ggf. ändern (siehe Kapitel Elektrischer Anschluss),
- Systemkonfiguration überprüfen und ggf. ändern (siehe Kapitel Inbetriebnahme),
- Node ID überprüfen und ggf. ändern (siehe Kapitel Anhang).

#### Einstellungen überprüfen und ggf. ändern

- 1. Kreuzschlitz-Deckelschrauben @ lösen und den Gehäusedeckel @ aufklappen.
- 2. Grenzwert T<sub>MAX</sub> (°C) mit den Tastern  $\bullet$  einstellen.
- 3. Finstellungen am Kodierschalter  $\bigcirc$  und  $\bigcirc$  vornehmen.
- 4. Gehäusedeckel **B** schließen und Kreuzschlitz-Deckelschrauben **A** festziehen.

#### **Werkzeuge**

- Schraubendreher 5.5/100
- Kreuzschlitz-Schraubendreher Größe 2

# Funktionselemente

#### TRV 5-40

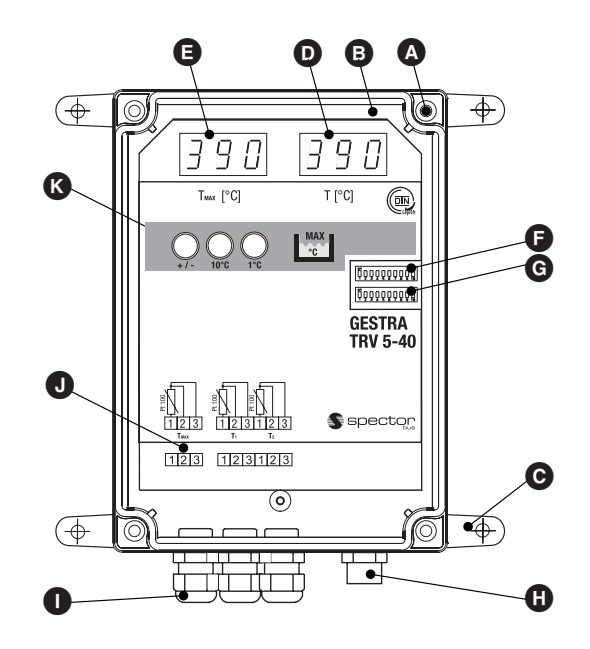

## Fig. 3

#### Legende

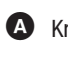

- A Kreuzschlitz-Deckelschrauben
- **B** Gehäusedeckel
- C Befestigungslaschen für Wandmontage
- $\bullet$  Anzeige "Grenzwerteinstellung"
- **B** Anzeige "Istwert"
- **F** Kodierschalter "Node ID / Baud-Rate"
- G Kodierschalter "Systemkonfiguration"
- $\bullet$  M12 Sensor-Stecker /-buchse, 5polig, A-codiert
- **In Kabelverschraubung für Fühlerleiste**
- **J** Anschlussklemmen Temperaturfühler
- K Taster für Grenzwerteinstellung

# Elektrischer Anschluss

#### Anschluss Temperaturfühler

Für die Anschlussleitung ist vieradriges, abgeschirmtes Kabel erforderlich, z.B. Ölflex® 110CH, Firma Lapp, 4 x 0,5 mm2. Leitungslänge zwischen Temperaturfühler und Temperaturtransmitter TRV 5-40 max. 25 m.

Bei geöffnetem Gehäuse:

- 1. Kabelverschraubungen **1.** lösen und Fühlerleitungen durch Verschraubungen ziehen.
- 2. Kabelummantelung auf ca. 40 mm absetzen, Adern auf ca. 5 mm abisolieren und die Abschirmung abtrennen. Die Abschirmung darf nur am Temperaturfühler aufgelegt werden.
- 3. Fühlerleitungen entsprechend Anschlussplan an die Klemmleisten  $\bullet$  anschließen.
- 4. Kabelverschraubungen  $\bullet$  durch Anziehen abdichten. Nicht benötigte Kabelverschraubungen durch Blindstopfen verschließen.

#### Bus-Leitung, Leitungslänge und -querschnitt

Als Bus-Leitung muss mehradriges, paarig verseiltes, abgeschirmtes Steuerkabel verwendet werden, z.B. UNITRONIC® BUS CAN 2 x 2 x ...mm2 oder RE-2YCYV-fl 2 x 2 x ...mm2.

Vorkonfektionierte Steuerkabel (mit Stecker und Kupplung) sind in verschiedenen Längen als Zubehör erhältlich.

Die Leitungslänge bestimmt die Baudrate (Übertragungsgeschwindigkeit) zwischen den Bus-Endgeräten und die Gesamtstromaufnahme der Messwertgeber den Leitungsquerschnitt.

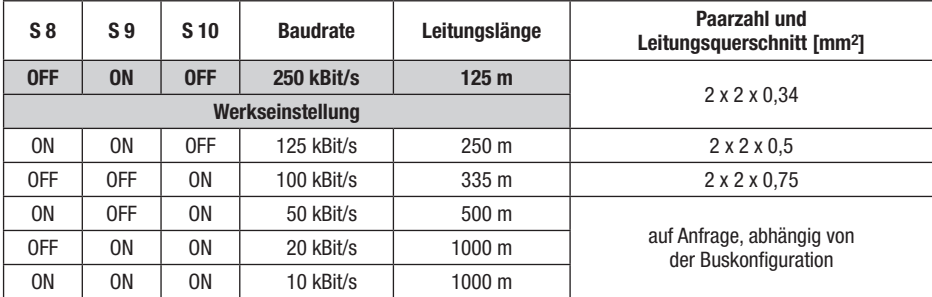

Die Baudrate wird am Kodierschalter **O Fig. 3** (S 8 bis 10) bei geöffnetem Gehäuse eingestellt. Werkseitig wird der Temperaturtransmitter TRV 5-40 mit der Baudrate von 250 kBit/s (Leitungslänge bis 125 m) ausgeliefert. Bei größeren Leitungslängen muss die Baudrate reduziert werden. Bei allen Busteilnehmern muss die gleiche Einstellung vorgenommen werden.

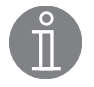

#### Hinweis

Die maximalen Baudraten und Leitungslängen basieren auf GESTRA-Erfahrungswerten. In der Praxis kann es notwendig sein die Baudrate für einen störungsfreien Betrieb zu reduzieren.

# Elektrischer Anschluss Fortsetzung

#### Anschlussplan Temperaturtransmitter TRV 5-40

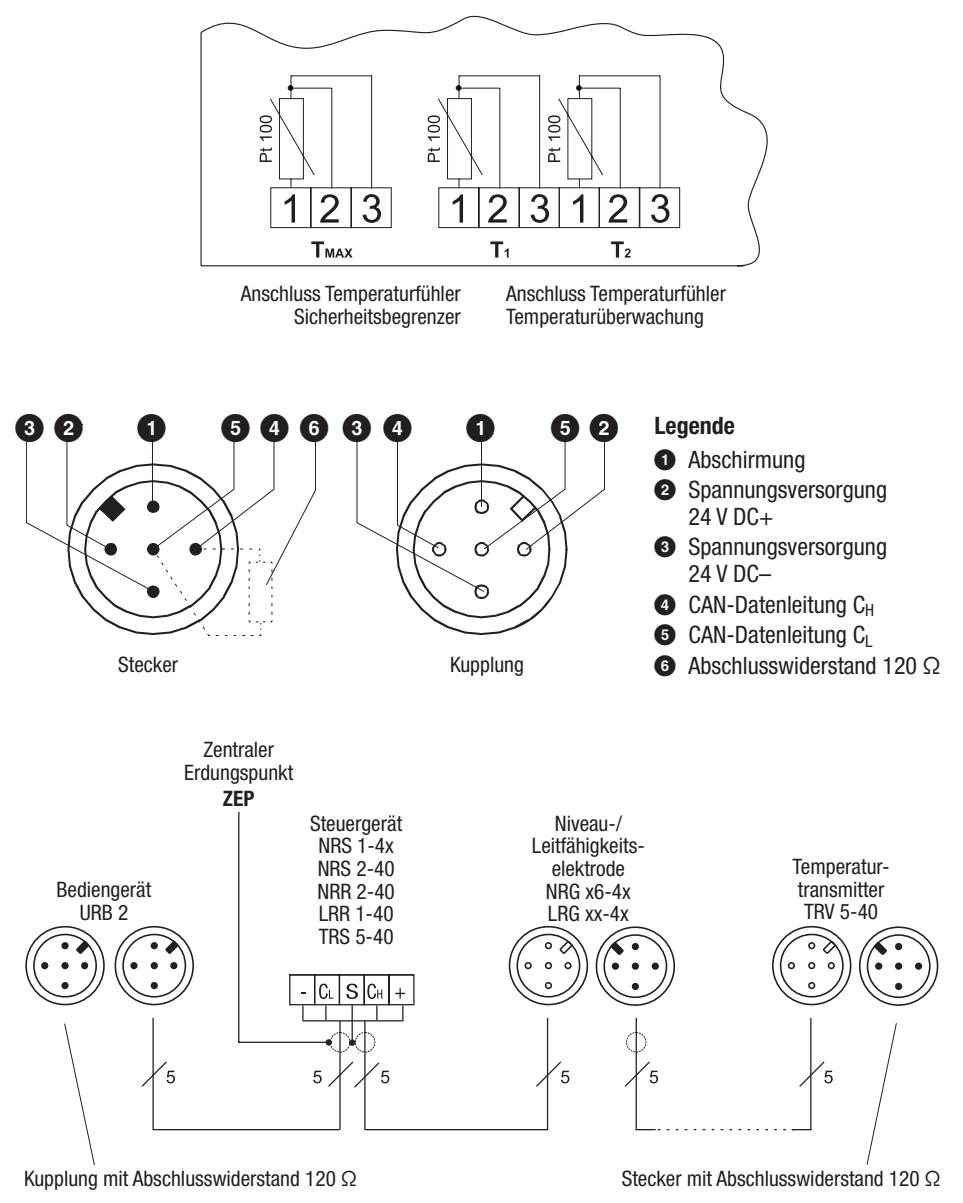

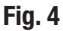

UNITRONIC® ist ein eingetragenes Warenzeichen der LAPP Kabelwerke GmbH, Stuttgart.

# Elektrischer Anschluss Fortsetzung

#### Anschlussplan Temperaturtransmitter TRV 5-40 Fortsetzung

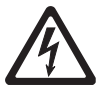

#### Achtung

- Nur in Linie verdrahten, keine Sternverdrahtung!
- Abschirmungen der Bus-Leitungen durchgehend miteinander verbinden und einmal am zentralen Erdungspunkt (ZEP) anschließen.
- Abschirmungen der Fühlerleitungen nur einmal am Temperaturfühler anschließen (EMV-Kabelverschraubung).
- Sind zwei oder mehrere Systemkomponenten in einem CAN-Bus-Netz verbunden, muss am ersten und am letzten Gerät ein Abschlusswiderstand 120 Ω installiert werden (Klemme C<sub>I</sub>/C<sub>H</sub>). Es wird empfohlen, den TRV 5-40 mit dem Anschlussstecker mit Abschlusswiderstand als erstes oder letztes Gerät zu verwenden.
- Das CAN-Bus-Netz darf während des Betriebes nicht unterbrochen werden! Bei Unterbrechung wird eine Alarmmeldung ausgelöst.

#### Anschlussstecker und -buchse belegen

Werden nicht die vorkonfektionierten Steuerkabel verwendet, müssen die Anschlussstecker und die Anschlussbuchsen für die CAN-Bus Leitungen entsprechend dem Anschlussplan angeschlossen werden.

#### Werkzeuge

- Schlitz-Schraubendreher Größe 2,5, vollisoliert nach VDF 0680-1.
- Kreuzschlitz-Schraubendreher Größe 2.

# Grundeinstellung

#### Werkseinstellung

Der Temperaturtransmitter TRV 5-40 wird werkseitig mit folgenden Einstellungen ausgeliefert:

- Node ID: 005 für den Sicherheitsteil
- Baudrate: 250 kBit/s (125 m Leitungslänge)
- Konfiguration: Temperaturtransmitter TRV 5-40 eingestellt als Begrenzer 4.

# Inbetriebnahme

#### Elektrischen Anschluss prüfen

Vor der Inbetriebnahme bitte überprüfen:

- Sind die Temperaturfühler gemäß Anschlussplan korrekt angeschlossen?
- Entspricht die Verdrahtung aller CAN-Bus Geräte den Anschlussplänen?
- Ist die Polarität der Busleitung durchgehend richtig?
- Ist bei den Endgeräten die Busleitung jeweils mit einem 120 Ω Widerstand abgeschlossen?

#### Versorgungsspannung einschalten

Schalten Sie die Versorgungsspannung ein. Es wird ein Test der beiden 7-Segment Anzeigen durchgeführt, d.h., alle Segmente und Kommapunkte blinken. Der Test wird auch durchgeführt, wenn am Transmitter die Anschlussstecker der Busleitung gezogen und anschließend wieder gesteckt werden.

#### Systemkonfiguration ändern

Die zum Temperaturtransmitter TRV 5-40 gehörigen Steuergeräte NRS 1-40.1 und NRS 1-40.2 sind ausgelegt für vier Begrenzerfunktionen zur Überwachung des Wasserstandes und der Temperatur. Am Steuergerät NRS 1-40.1 können die Niveauelektroden NRG 1x-40, NRG 1x-41.1 und die Temperaturtransmitter TRV 5-40 angeschlossen werden, am Steuergerät NRS 1-40.2 dagegen die Niveauelektrode NRG 1x-41 und die Temperaturtransmitter TRV 5-40.

Für den Betrieb eines Begrenzersystems muss an den Steuergeräten festgelegt werden, mit welcher Anzahl von Messwertgebern die Geräte zusammen arbeiten sollen.

Siehe hierzu Betriebsanleitung NRS 1-40.1 und NRS 1-40.2 Kapitel "Inbetriebnahme".

Am Temperaturtransmitter TRV 5-40 werden dagegen folgende Einstellungen vorgenommen:

- Kommunikation mit Steuergerät NRS 1-40.1 oder NRS 1-40.2,
- Kommunikation mit dem Steuergerät als Begrenzer 1, 2, 3 oder 4,

# Inbetriebnahme Fortsetzung

#### Systemkonfiguration ändern Fortsetzung

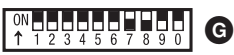

Schaltwippe weiß

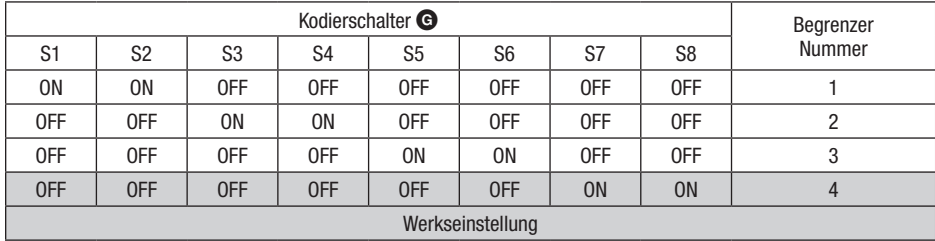

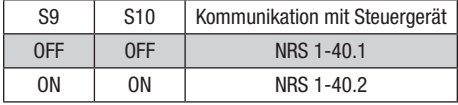

#### Konfigurationsbeispiele

1. Beispiel

Am Steuergerät NRS 1-40.1 werden angeschlossen:

2 Niveauelektroden NRG 1x-40 für Wasserstand NW 1 und 2,

- 1 Niveauelektrode NRG 1x-41.1 für Hochwasser HW und
- 1 Temperaturtransmitter TRV 5-40 für Temperatur MAX.

Da nur beim Temperaturtransmitter TRV 5-40 die Begrenzernummer eingestellt werden kann, ist das Steuergerät NRS 1-40.1 wie folgt zu konfigurieren:

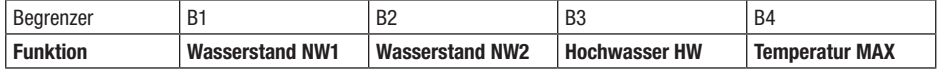

Stellen Sie deshalb den Temperaturtransmitter TRV 5-40 als Begrenzer 4 ein.

2. Beispiel

Am Steuergerät NRS 1-40.1 werden angeschlossen:

2 Niveauelektroden NRG 1x-40 für Wasserstand NW 1 und 2 und

<sup>1</sup> Temperaturtransmitter TRV 5-40 für Temperatur MAX.

| Begrenzer       | D<br>D                 | D <sub>C</sub><br>DZ   | DO<br>DĴ              | B <sub>4</sub> |
|-----------------|------------------------|------------------------|-----------------------|----------------|
| <b>Funktion</b> | <b>Wasserstand NW1</b> | <b>Wasserstand NW2</b> | <b>Temperatur MAX</b> |                |

Stellen Sie deshalb den Temperaturtransmitter TRV 5-40 als Begrenzer 3 ein.

# Inbetriebnahme Fortsetzung

#### Grenzwert T<sub>MAX</sub> (°C) einstellen

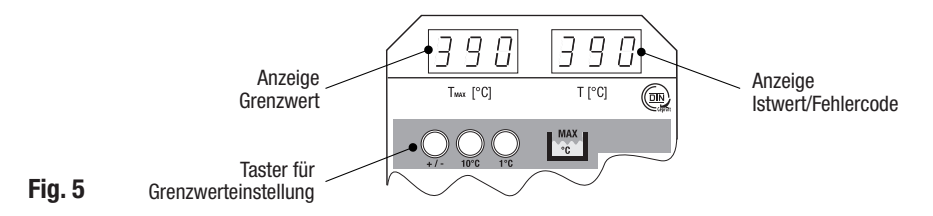

Bei geöffnetem Gehäuse:

#### Einstellen des Grenzwertes  $T_{MAX}$  (°C)

Der Grenzwert T<sub>MAX</sub> (°C) wird mit drei Tasten eingestellt. Die Tasten haben folgende Funktion:

- Rechte Taste: Einstellung in Schritten von 1 °C
- Mittlere Taste: Einstellung in Schritten von 10 °C
- Linke Taste: +/– Taste

Nach Einschalten der Versorgungsspannung bzw. während des Betriebs werden der eingestellte Grenzwert  $T_{\text{MAX}}$  (°C) und der Istwert angezeigt.

Durch Druck einer beliebigen Taste wechselt der Temperaturtransmitter TRV 5-40 in den Einstellmodus. An beiden 7-Segment LED Anzeigen wird der bisher eingestellte Grenzwert  $T_{MAX}$  (°C) angezeigt und es blinken alle Kommapunkte. Bis zum Abschluss einer neuen Einstellung bleibt der bisher eingestellte Grenzwert T<sub>MAX</sub> (°C) wirksam.

Wird keine weitere Taste gedrückt, schaltet der Temperaturtransmitter TRV 5-40 nach 10 sec. wieder in den Normalbetrieb um.

#### Größeren Grenzwert einstellen

Im Einstellmodus den gewünschten Grenzwert T<sub>MAX</sub> (°C) durch Druck der rechten (1 °C Schritte) und / oder der mittleren Taste (10°C Schritte) einstellen.

Ein Wechsel der Zählrichtung ist durch Druck der linken Taste (+/–) möglich.

#### Kleineren Grenzwert einstellen

Im Einstellmodus zuerst die linke Taste  $(+/-)$  drücken. Dann den gewünschten Grenzwert T<sub>MAX</sub> (°C) durch Druck der rechten (1°C Schritte) und / oder der mittleren Taste (10°C Schritte) einstellen. Ein Wechsel der Zählrichtung ist durch Druck der linken Taste (+/–) möglich.

Nach dem letzten Tastendruck, übernimmt der Temperaturtransmitter TRV 5-40 nach 10sec. den neuen Grenzwert T<sub>MAX</sub> (°C) und schaltet wieder um in den Normalbetrieb. Angezeigt werden der neue Grenzwert  $T_{MAX}$  (°C) und der Istwert.

Den eingestellten Grenzwert  $T_{MAX}$  (°C) bitte auf dem Typenschild eintragen.

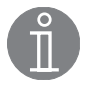

#### Hinweis

Im Einstellmodus wird der aktuelle Einstellwert an beiden 7-Segment LED Anzeigen parallel angezeigt.

# Start, Betrieb und Test

## TRV 5-40

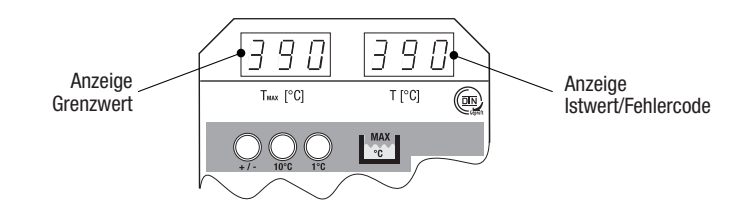

## Fig. 6

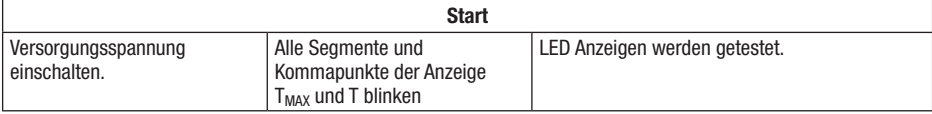

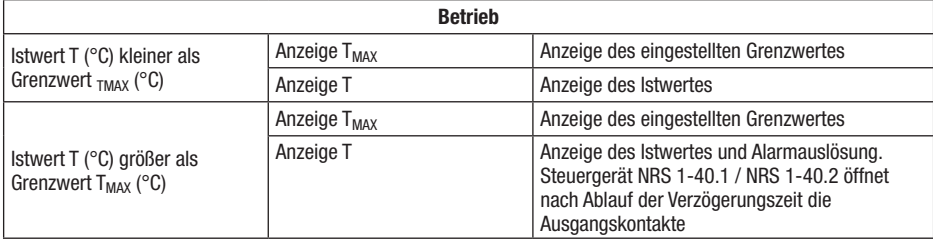

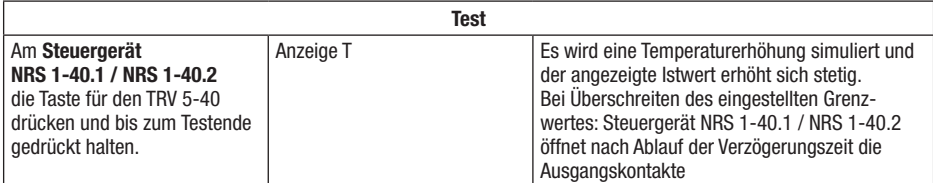

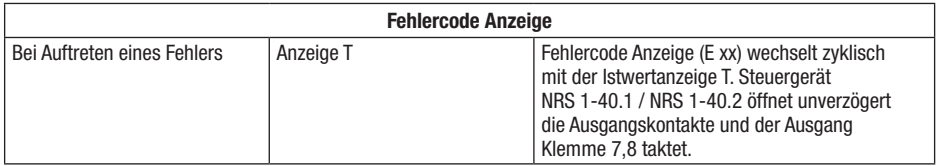

# Systemstörungen

#### Ursachen

Systemstörungen treten auf bei fehlerhafter Montage oder Konfiguration der CAN-Bus-Komponenten, bei Überhitzung der Geräte, bei Störeinstrahlung in das Versorgungsnetz oder defekten Elektronikbauteilen.

Weitere Systemstörungen sind:

- Fehlerhafte Kommunikation im CAN-Bus-System
- Überlastung des 24 V Netzteils im Steuergerät.

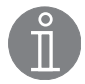

#### Hinweis

#### Vor der systematischen Fehlersuche bitte überprüfen:

#### Verdrahtung:

Entspricht die Verdrahtung den Anschlussplänen? Ist die Polarität der Busleitung durchgehend richtig? Ist bei den Endgeräten die Busleitung jeweils mit einem 120 Ω Widerstand abgeschlossen?

#### Konfiguration Niveauelektrode NRG 1x - 40 (Niedrigwasser NW):

Sind die Jumper (Gerät 1 oder 2) richtig gesetzt? Stimmt die Jumper-Position mit der Node ID überein?

Konfiguration Temperaturtransmitter TRV 5-40

Ist der Temperaturtransmitter TRV 5-40 richtig als Gerät 1, 2, 3 oder 4 eingestellt?

#### Node ID:

Sind die Node ID richtig eingestellt? Node ID dürfen nicht doppelt vergeben werden!

#### Baud-Rate:

Entspricht die Leitungslänge der eingestellten Baud-Rate? Ist die Baud-Rate bei allen Geräten identisch?

# Systemstörungen Fortsetzung

#### Systematische Fehlersuche bei Systemstörungen

Die Fehlerquellen bei Systemstörungen eines CAN-Bus-Systems mit mehreren Bus-Teilnehmern müssen systematisch analysiert werden, weil fehlerhafte Einzelkomponenten oder falsche Einstellungen negative Wechselwirkungen mit intakten Bus-Teilnehmern im CAN-Bus-System hervorrufen können. Es können infolge dieser Wechselwirkungen Fehlermeldungen bei voll funktionsfähigen Bus-Teilnehmern erscheinen, was die Lokalisierung des oder der Fehler erschwert.

#### Wir empfehlen folgende Systematik bei der Fehlersuche:

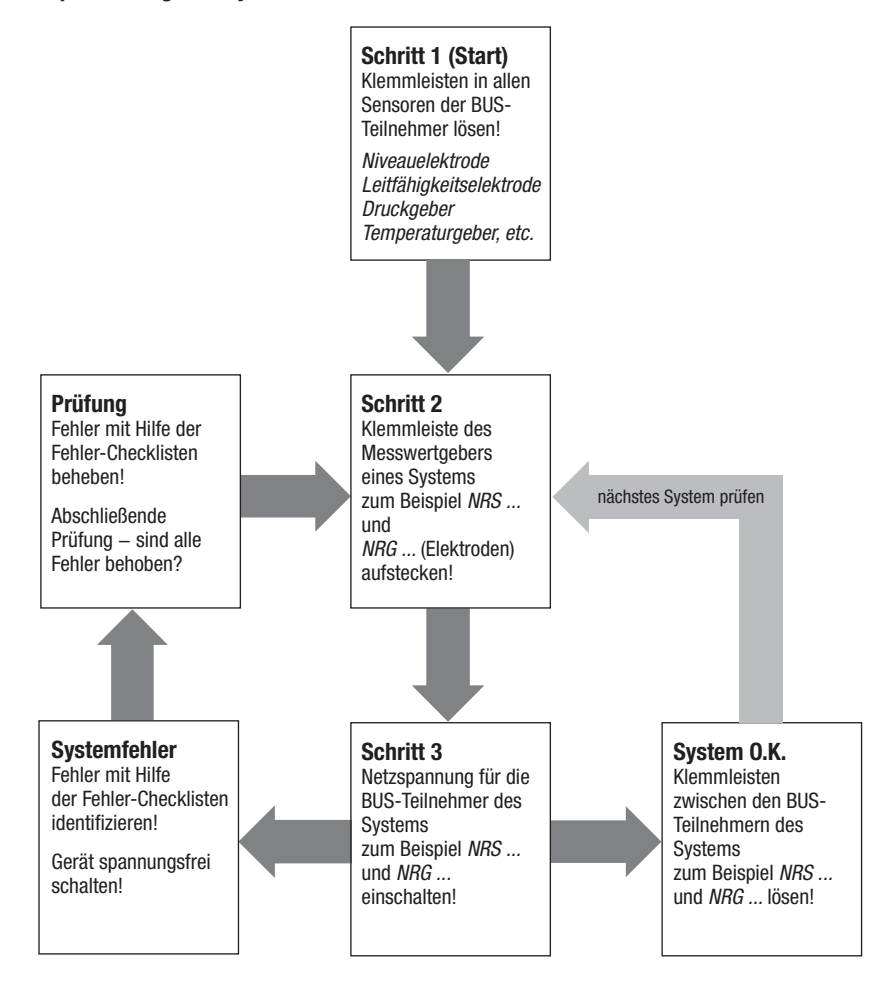

# Systemstörungen Fortsetzung

## Fehlercode Tabelle

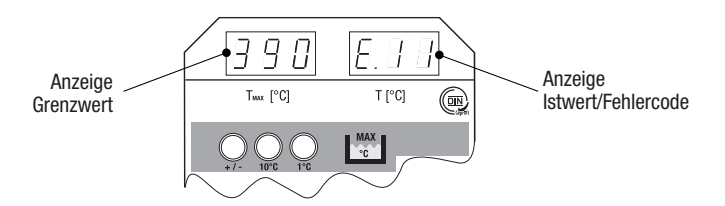

# Fig. 7

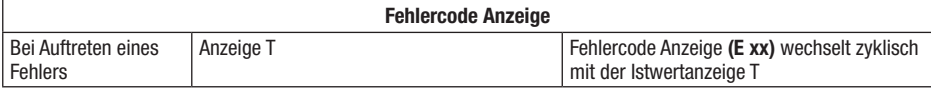

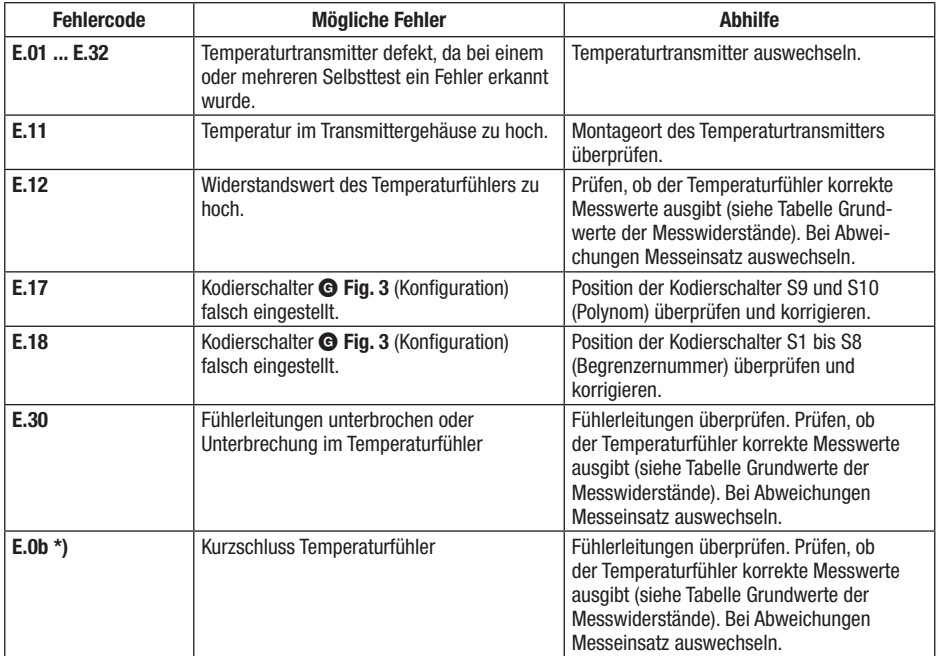

\*) Anzeige b nicht mit 6 verwechseln!

# Systemstörungen Fortsetzung

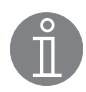

#### Hinweis

Die Systemstörungen des Temperaturtransmitters TRV 5-40 lösen an den Steuergeräten NRS 1-40.1 und NRS 1-40.2 ebenfalls eine Systemstörung aus. D.h., die Ausgangskontakte öffnen unverzögert und der Signalausgang taktet.

Im Servicefalle nennen Sie uns bitte den angezeigten Fehlercode.

#### Grundwerte der Messwiderstände

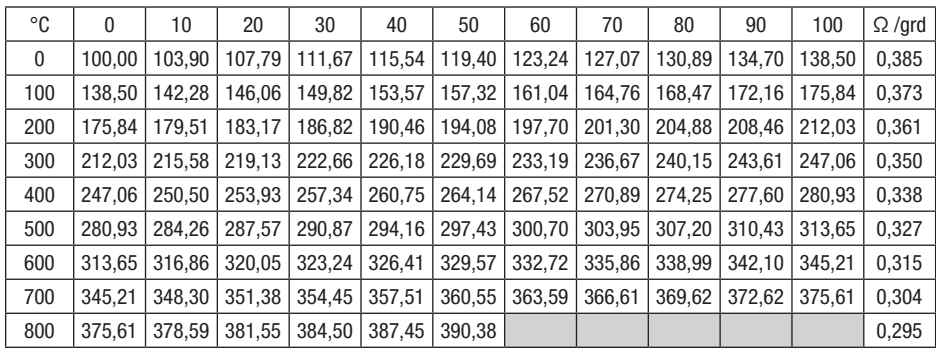

Grundwerte der Messwiderstände nach DIN 43760 für Pt 100.

# Überprüfung von Einbau und Funktion

#### Kontrolle der Schaltpunkte

Die Kontrolle des Schaltpunktes ist bei Inbetriebnahme und nach jedem Wechsel der Temperaturfühlermesseinsätze bzw. des Temperaturtransmitters TRV 5-40 durchzuführen.

Der Schaltpunkt "Grenzwert Temperatur MAX (°C)" ist durch Überschreitung des eingestellten Grenzwertes zu überprüfen.

Dabei müssen sich die Geräte wie im Alarmfall vorgesehen verhalten.

# Funktionsstörungen

#### Fehler-Checkliste TRV 5-40 / NRS 1-40.1 / NRS 1-40.2

#### Schaltpunkt Grenzwert Temperatur MAX (°C) nicht überschritten – aber Temperatur MAX-Alarm

- **Fehler:** Temperaturfühler TRG 5-6x defekt.<br>**Abbilfe:** Prüfen ob der Temperaturfühler TR
- *Abhilfe:* Prüfen, ob der Temperaturfühler TRG 5-6x (Pt 100) korrekte Messwerte ausgibt. (Grundwerte der Messwiderstände nach DIN 43760 für Pt 100). Bei Abweichungen Messeinsatz des Temperaturfühlers TRG 5-6x auswechseln.

Falls Störungen oder Fehler auftreten, die mit dieser Betriebsanleitung nicht behebbar sind, wenden Sie sich bitte an unseren Technischen Kundendienst.

Servicetelefon +49 421 35 03-394<br>Servicefax +49 421 35 03-133  $+49$  421 35 03-133

# Anhang

#### CAN-Bus

Alle Gerätegruppen (Niveau, Leitfähigkeit, Temperatur) sind über einen CAN-Bus miteinander verbunden. Der Datenaustausch zwischen den Gerätegruppen erfolgt unter Anwendung des Protokolls CANopen. Alle Geräte sind mit einer elektronischen "Adresse", der "Node ID" gekennzeichnet. Das vieradrige Bus-Kabel dient als Stromversorgung und als "Datenautobahn", auf der Informationen mit hoher Geschwindigkeit in beide Richtungen übermittelt werden.

Die CAN-Adresse (Node ID) kann im Bereich 1 - 123 gewählt werden.

Der Temperaturtransmitter TRV 5-40 ist in Verbindung mit GESTRA Komponenten werkseitig betriebsbereit konfiguriert und kann ohne Einstellung der Node ID sofort eingesetzt werden.

#### Werkseinstellung der Node-IDs

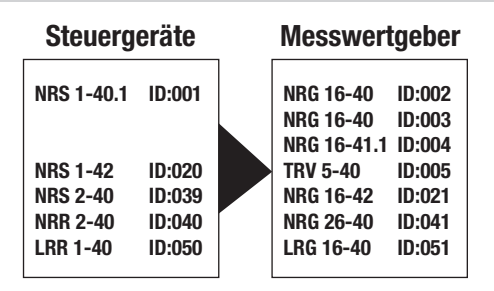

Individuelle Node-IDs müssen manuell am Gerät eingestellt werden. Bitte beachten Sie die jeweiligen Betriebsanleitungen der Geräte!

## Anhang Fortsetzung

#### Node-ID

Sollen den Geräten andere Node-ID zugewiesen werden, ist wegen der gegenseitigen Abhängigkeit die Node-ID für die einzelnen Gruppenteilnehmer wie folgt festzulegen:

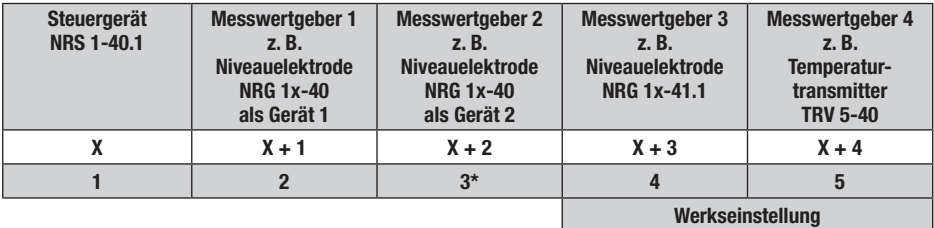

#### Reservierter Bereich

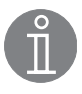

#### Hinweis

Die Node ID 3\* für die zweite Niveauelektrode NRG 1x-40 muss vor Ort eingestellt werden, da das Gerät standardmäßig mit der Werkseinstellung 2 ausgeliefert wird.

#### Node ID für den Sicherheitsteil ändern

Bei geöffnetem Gehäuse:

Node ID am Kodierschalter **G Fig. 3** über die Schalter S1 bis S7 entsprechend der Tabelle Node ID mit einem Schraubendreher mit schmaler Klinge einstellen.

Eingestellte Node ID auf dem Typenschild eintragen.

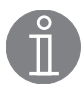

#### Hinweis

Die zwei Node IDs für die beiden Istwertausgänge (Teil Temperaturüberwachung und -regelung) sind an die Node ID für den Sicherheitsteil gekoppelt und können nicht eingestellt werden. Siehe hierzu Betriebsanleitung Steuergerät TRS 5-40.

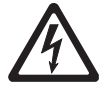

#### **Achtung**

Im CAN-Bus System dürfen Node IDs nicht doppelt vergeben werden. Die Node ID 0 ist nicht zulässig.

# Anhang Fortsetzung

#### Tabelle Node-ID

In einem CAN-Bus können maximal 123 Teilnehmer (Geräte) verwaltet werden. Jeder Teilnehmer erhält eine eigene Adresse (Node-ID), die an dem 10-poligen Kodierschalter @ Fig. 3 einstellbar ist.

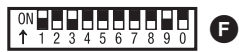

Schaltwippe weiß

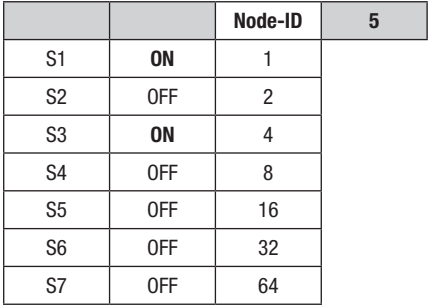

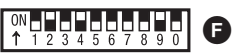

Schaltwippe weiß

(Beispiel)

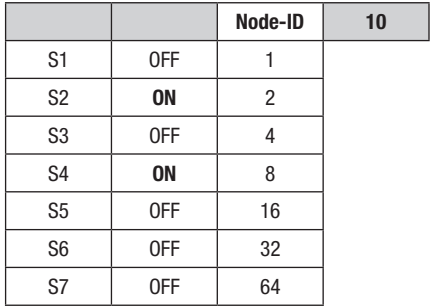

(Werkseinstellung)

#### Tabelle Baud-Rate

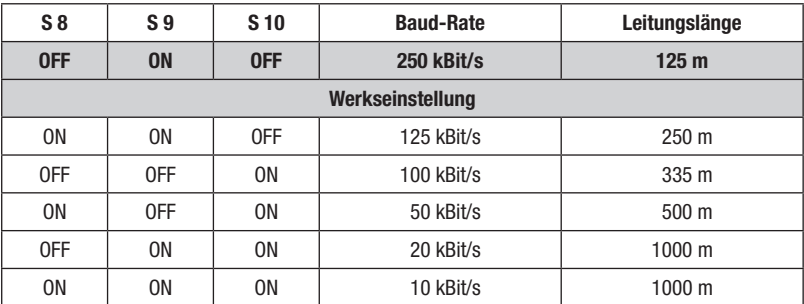

## Anhang Fortsetzung

#### Außerbetriebnahme

Klemmen Sie zuerst die Temperaturfühler TRG 5-6x ab und ziehen Sie die Fühlerleitungen aus den Kabelverschraubungen. Anschließend ziehen Sie den Anschlussstecker und die Anschlussbuchse der CAN-Busleitungen ab und stecken beide zusammen.

Demontieren Sie dann den Temperaturtransmitter TRV 5-40.

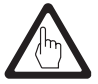

#### Achtung

Bei Unterbrechung der CAN-Busleitung wird eine Alarmmeldung ausgelöst.

#### **Entsorgung**

Demontieren Sie den Temperaturtransmitter TRV 5-40 und trennen Sie die Abfallstoffe gemäß den Stoffangaben. Elektronikbauteile (Leiterplatte) müssen gesondert entsorgt werden. Bei der Entsorgung des Temperaturfühlers TRG 5-6x müssen die gesetzlichen Vorschriften zur Abfallentsorgung beachtet werden.

# Notizen

# **CO** GESTRA®

Weltweite Vertretungen finden Sie unter: www.gestra.de

# GESTRA AG

Münchener Straße 77 28215 Bremen Germany Telefon +49 421 3503-0 Telefax +49 421 3503-393 E-mail info@de.gestra.com Web www.gestra.de